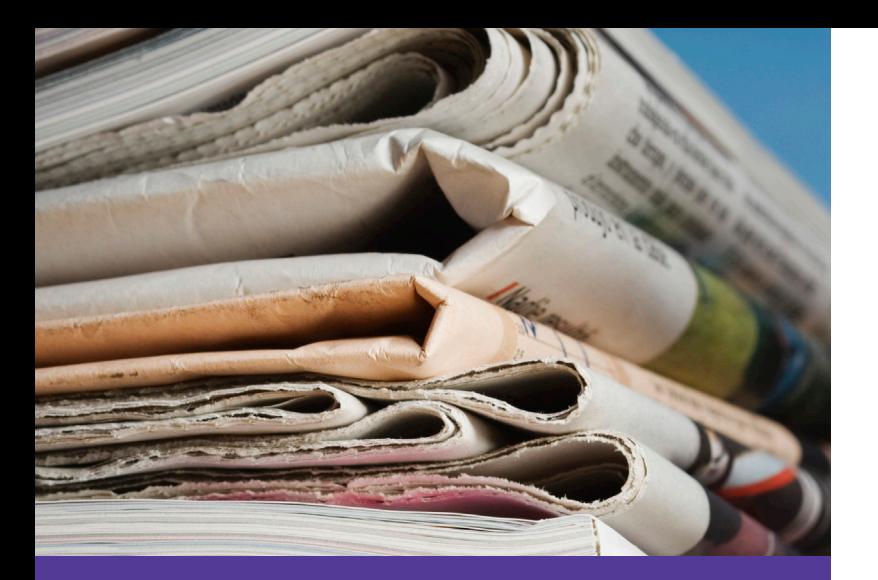

 $\mathbf{H}^{(n)}$ 

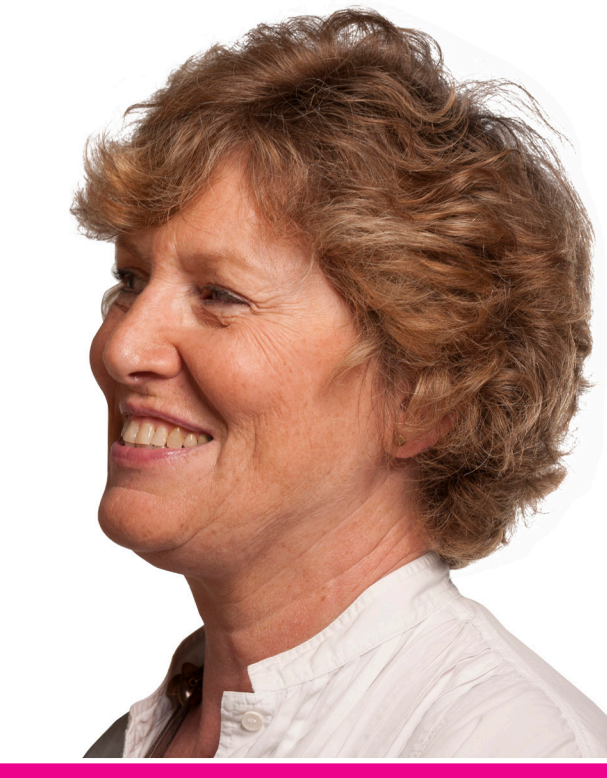

#### **Wider interests**

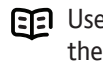

Use this document with the glossary

A helper should take you through this guide

Beginner's guide to

# **Media and entertainment** 7.1 Reading the news

This activity will help you use the Internet to catch up on the latest news from newspapers, TV and radio.

#### **What will I learn?**

- How you can read your favourite paper online
- How you can watch TV news or listen to radio news online
- How you can explore news reports from lots of sources

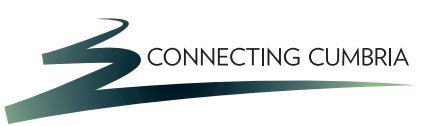

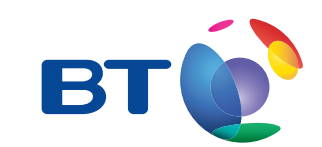

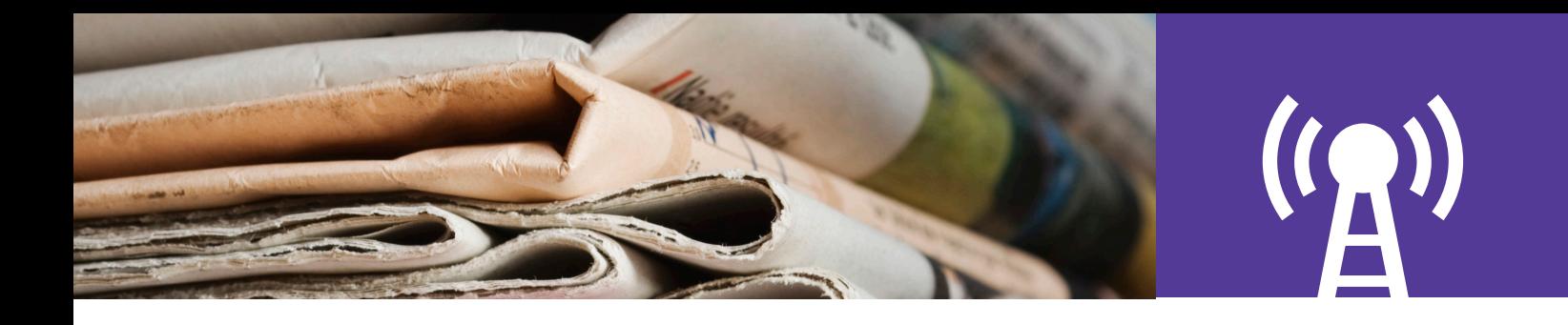

## **How do I do it?**

**Be safe! If you're using this hand-out on a shared or public computer, remember to:**

- **• Log on using a 'strong password': one that includes upper and lower case letters, numbers, and isn't something that someone else could guess.**
- **• Never share or write down your password.**
- **• Log out when you're finished.**

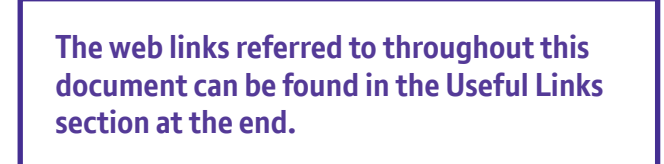

How can I read my favourite paper online?

- **1.** There are lots of ways to use the Internet to get your news fix! You can read your favourite paper, catch up on the TV headlines and more.
- **2.** Every newspaper has a website. Most are free to read online, but one or two (such as the Times) require a subscription. You can often search the site and find articles from the past.

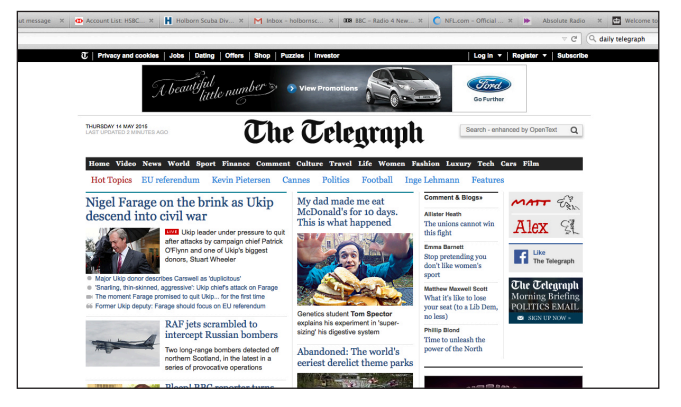

#### Daily Telegraph web page

- **3.** Go to a search engine such as Google:
	- Type in the name of your newspaper (eg 'Daily Telegraph' or 'Daily Mirror').
	- Click to go to your newspaper's home page.
	- Explore the site and find the links to your favourite parts of the paper, such as lifestyle or sport.
	- Click on some links and images to find out how best to get to the articles you'd like to read.

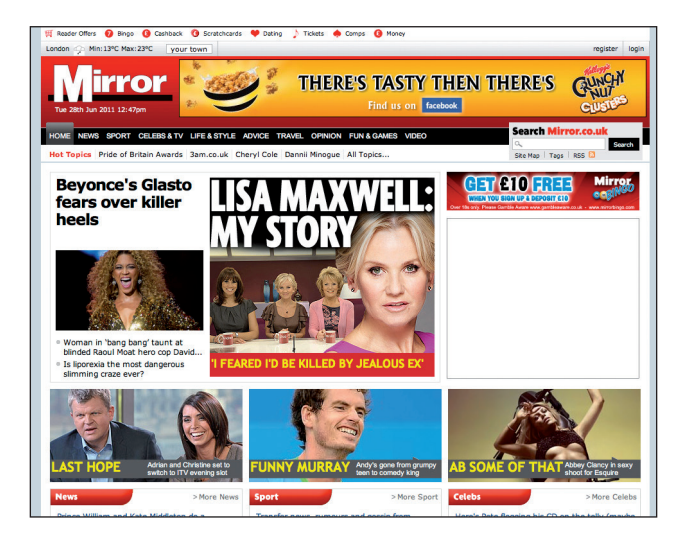

Daily Mirror web page

#### How can I watch the TV news or listen to radio news?

- **4.** TV channels also have their own websites. As well as reading the news, you can catch up on the last TV news bulletin and watch video clips about the main stories.
- **5.** Search for your favourite news programme (eg 'BBC News' or 'ITN News'). Explore the site and find:
	- Written reports.
	- Video clips (these links usually have a little video camera or other icon next to them).
	- Links to different news topics, such as business or UK news.

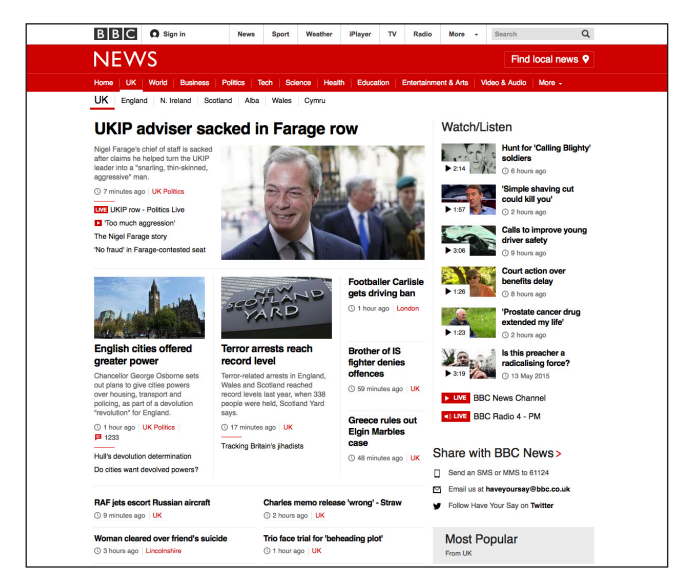

BBC News web page

- **6.** Many national and local radio stations have a news page and often let you catch up on the latest news bulletin.
- **7.** Search for 'BBC Radio 4 news' and click to go to the Radio 4 website:
	- Explore the Stations, Categories and Schedules links
	- You can listen to the current program, some programs that have been broadcast and see what programs are coming up.

How can I explore news reports from lots of sources?

- **8.** You can find news reports from other sources from local and national UK websites as well as from all around the world. This can be helpful if you want to find out all you can about an important item or event.
- **9.** Many search engines have a news section:
	- Go to the Google home page.
	- Click on 'News' in the links at the top.
	- Click on the links to find stories organised by type, such as 'top stories' or 'world'.
	- Click on the green links to see all the news articles about a particular story.

#### **Quiz yourself**

- What is the website for my favourite newspaper?
- What sections can I view online?
- How can I listen to recent bulletins from my favourite radio station?
- How can I find out how different newspapers are reporting on an important event?

#### **Try your new skills**

- Use the search facility on a newspaper or TV news site to find stories on a favourite topic.
- Search for your favourite radio station and find out how to tune in online for news.
- Search Google News for all the reports about an important event in today's news.

Write down any notes that will help you:

#### **My learning checklist**

 $\Box$  I can read my favourite newspaper online.

 $\Box$  I can find my favourite TV channel online and catch up on recent news.

 $\Box$  I can find my favourite radio station's website and listen to recent news.

#### **Top tips**

- You can often download recordings of your favourite radio news and current affairs programmes, called 'podcasts'. You can subscribe to these (it's free) so that they download automatically each week.
- The BBC podcasts link has some examples for you to try and a 'More help with subscribing' that will get you started.

#### **Where next?**

- Find and bookmark your favourite newspaper, TV and radio news websites.
- Most news websites let you follow the news 'as it happens' using a system called RSS, or 'really simple syndication'. This sends a 'feed' of article headlines, links and descriptions to your computer whenever new articles are posted online. Some web browsers let you add an RSS feed as a web link in the web browser's toolbar, or you can use specialised software called a 'news reader' or 'RSS reader'.

Write down any notes that will help you:

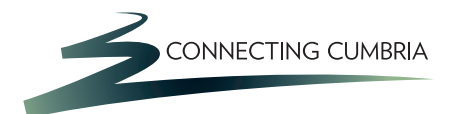

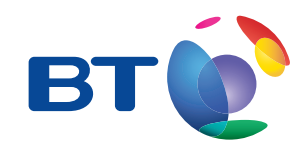

### **Useful Links**

You may want to use these links in your session:

**Explore the parts of a computer: BBC radio:** http://www.bbc.co.uk/radiows-vista/Parts-of-a-computer of-a-computer of-a-computer of-a-computer of-a-computer

http://windows.microsoft.com/en-US/windows-vista/Parts-of-a-computer **Internet radio stations:** http://www.internet-radio.org.uk http://windows.microsoft.com/en-US/windows7/change-your-desktop-background-wallpaper

**Google:** http://www.google.co.uk

**BBC podcasts:** http://www.bbc.co.uk/podcasts

In association with

燃 Department for Culture Media & Sport

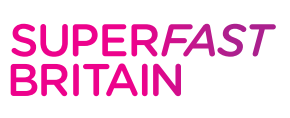

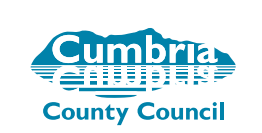

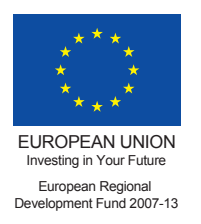

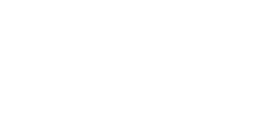

**6 Media and entertainment:** News and radio **Wider interests**